## **Mode emploi pour le recensement des colonies d'abeilles pour la République et Canton du Jura**

1. Connexion sur le site de la confédération [www.agate.ch](http://www.agate.ch/)

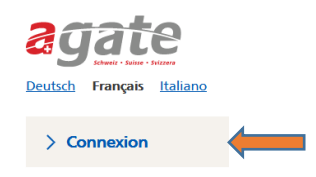

2. Entrer votre login (no Agate) et votre mot de passe

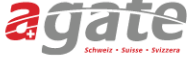

## < Lien à la page d'accueil **Connexion Numéro Agate**

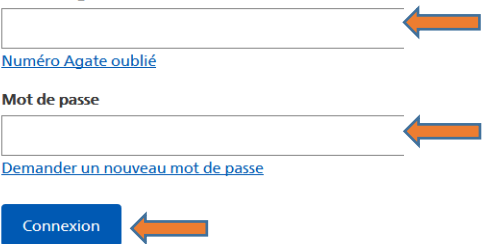

3. Cliquez sur « Acorda »

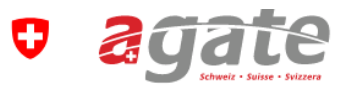

## **Applications**

Vous avez accès aux applications suivantes:

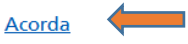

Banque de données sur le trafic des animaux BDTA

4. Cliquez sur « ici »

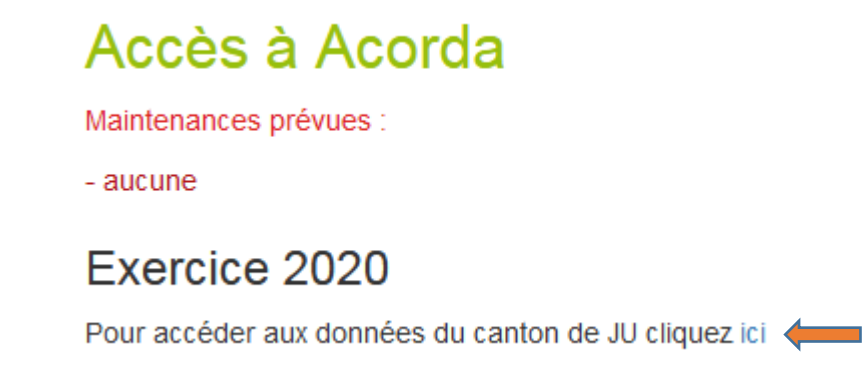

5. Aller sur « Adresse » et contrôlez votre adresse, nos de tel et adresse e-mail, à compléter au besoin. Ne pas oublier de terminer avec Enregistrer

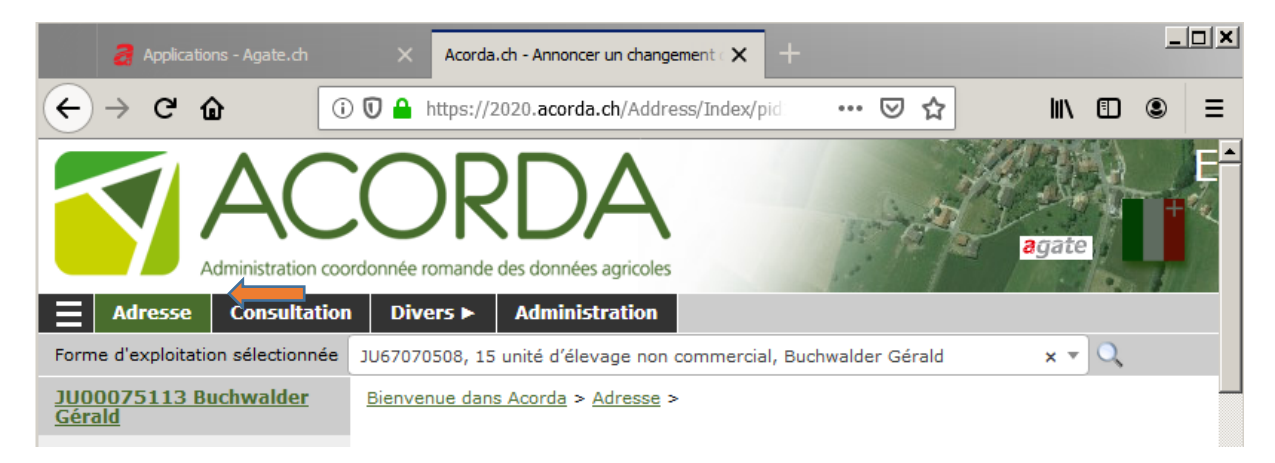

6. Aller sur « Divers » puis cliquer sur « Apiculture Form B2 »

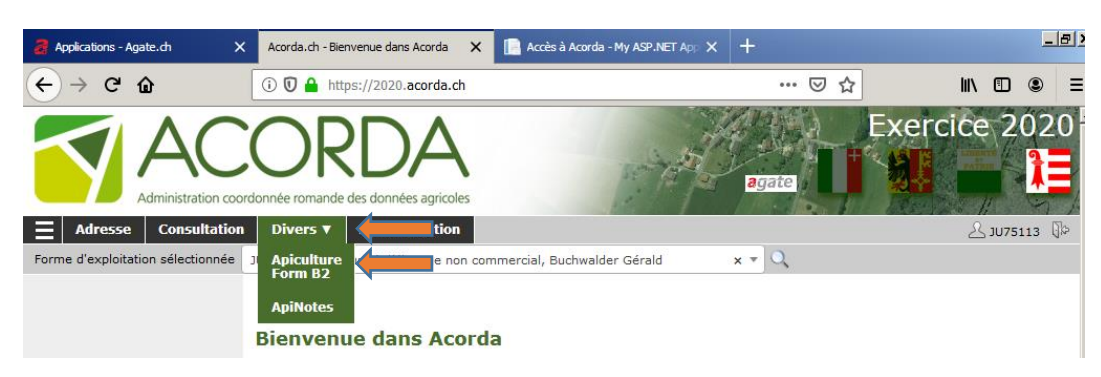

7. Cliquer sur « Editer les ruchers »

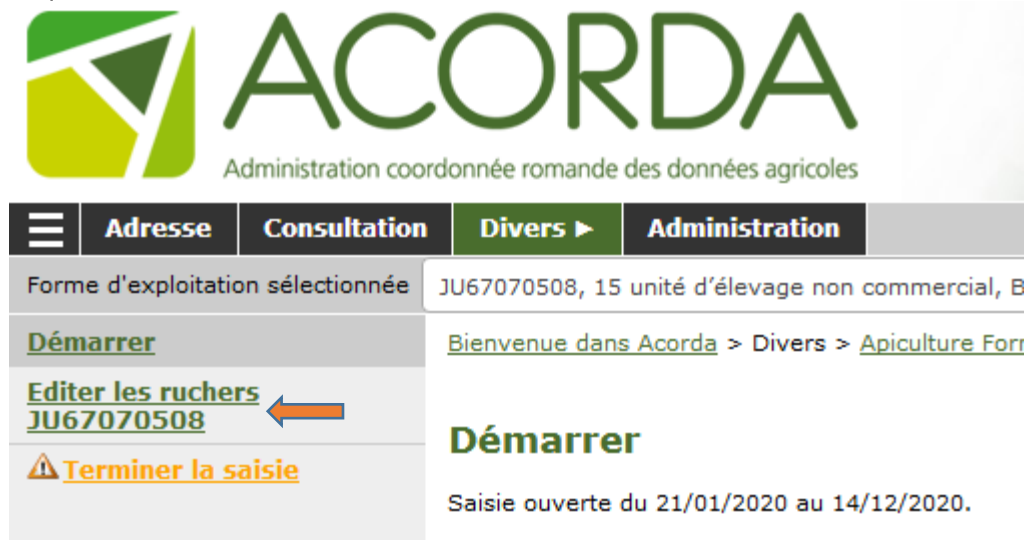

8. Cliquez sur le « crayon » tout à droite avec l'ascenseur

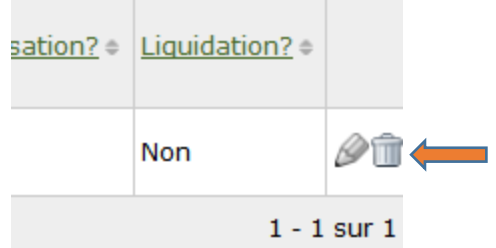

9. Modifiez les nombres pour hivernées à fin sept et fin mars 20 Si vous avez cessé l'apiculture vous mettez une croix sous « Cessation » Cliquer sur « Enregistrer »

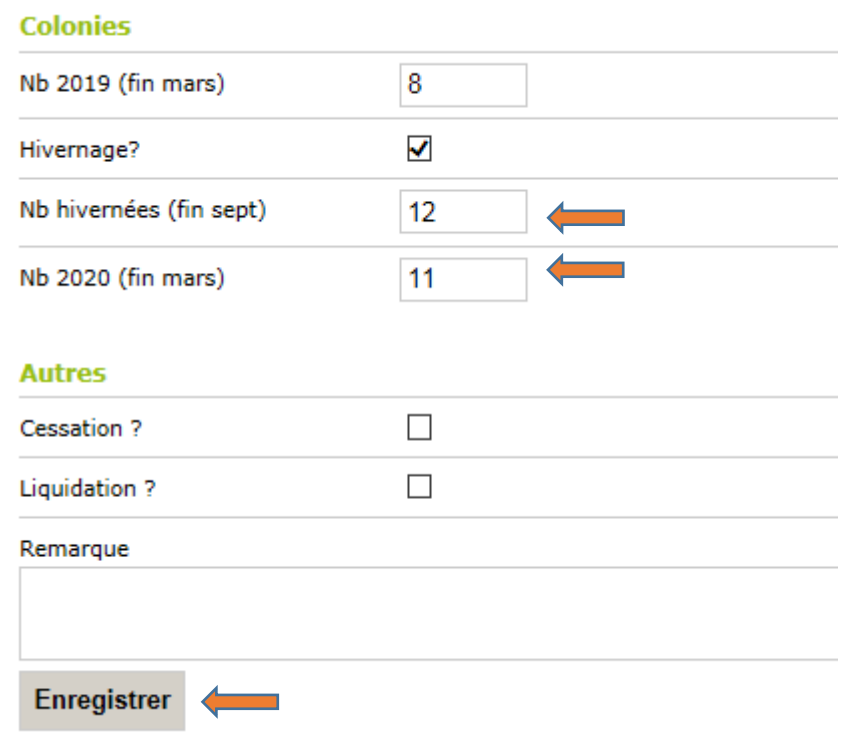

10. Une fois fait, vous cliquez sur « Terminer la saisie »

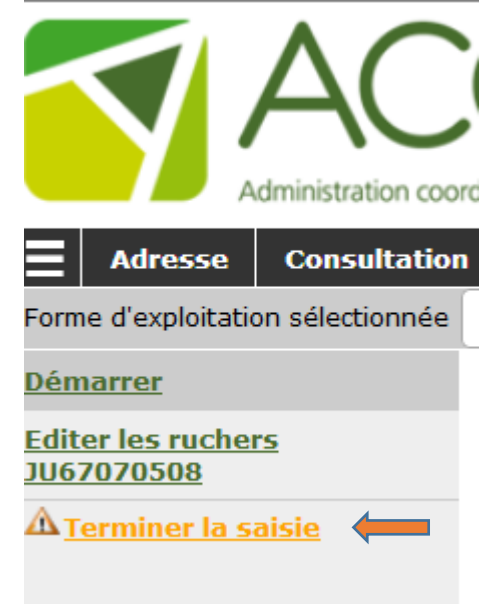